## **CHROME BROWSER TIP: FITTING MORE ONTO YOUR BOOKMARK BAR**

One way to have all of your frequently used websites at your finger tips is use the bookmark bar.

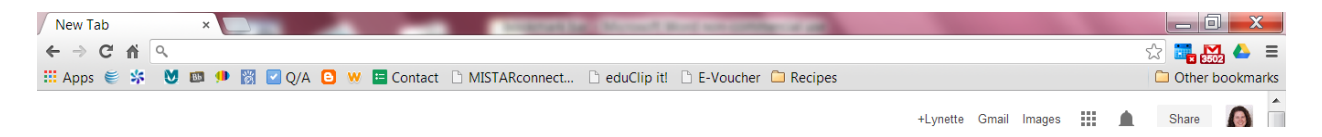

To enable the bookmark bar, click on the three line button (which Chrome developers call the hotdog button) on the far right.

Select "Bookmarks". Then select "Show Bookmarks bar". You could also press Ctrl+Shift+B

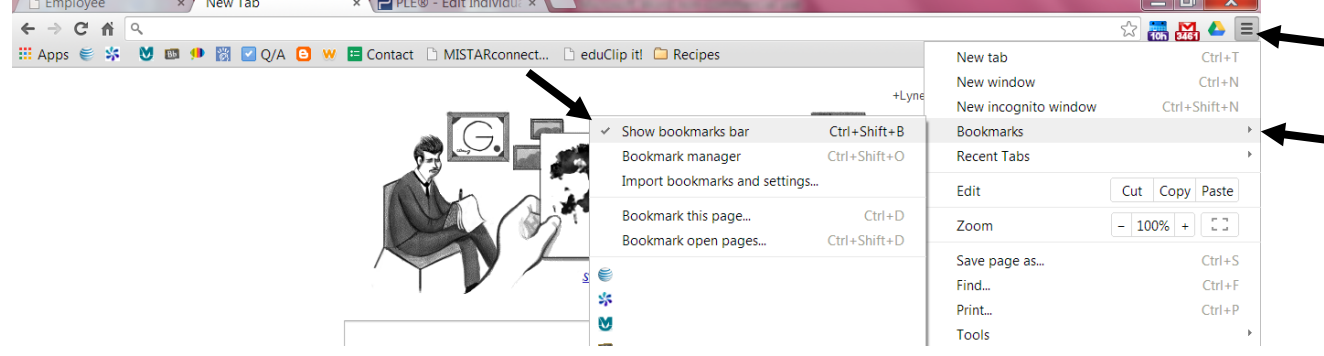

To bookmark a page, click on the  $\sqrt[3]{x}$  to the right of the address window.

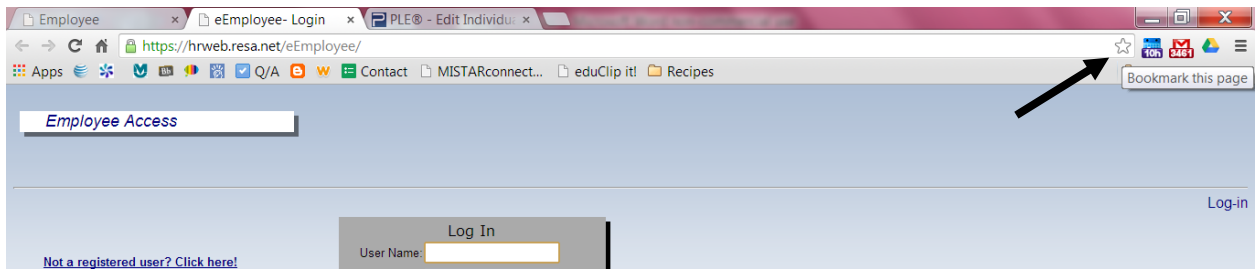

To save space, you can delete the name, and just leave the favicon. However, if you don't easily recognize the favicon, or if the website doesn't have one, you'll need to put something in the name spot. Select "Bookmarks bar" as the folder. Then click "done".

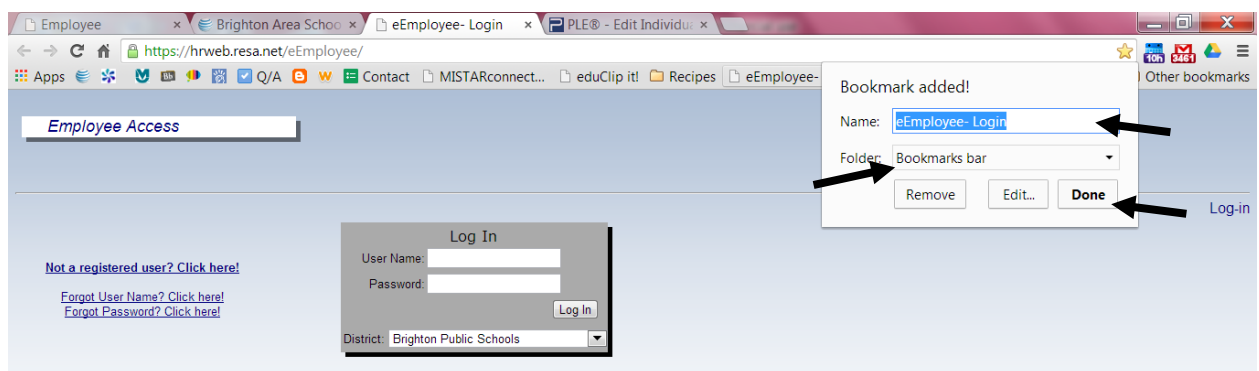